### **IT ШКОЛА SAMSUNG**

# Многомерные массивы

### Модуль 1. Основы программирования

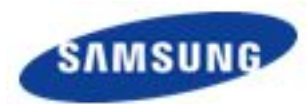

### **ШКОЛА SAMSUNG**

### Объявление многомерного

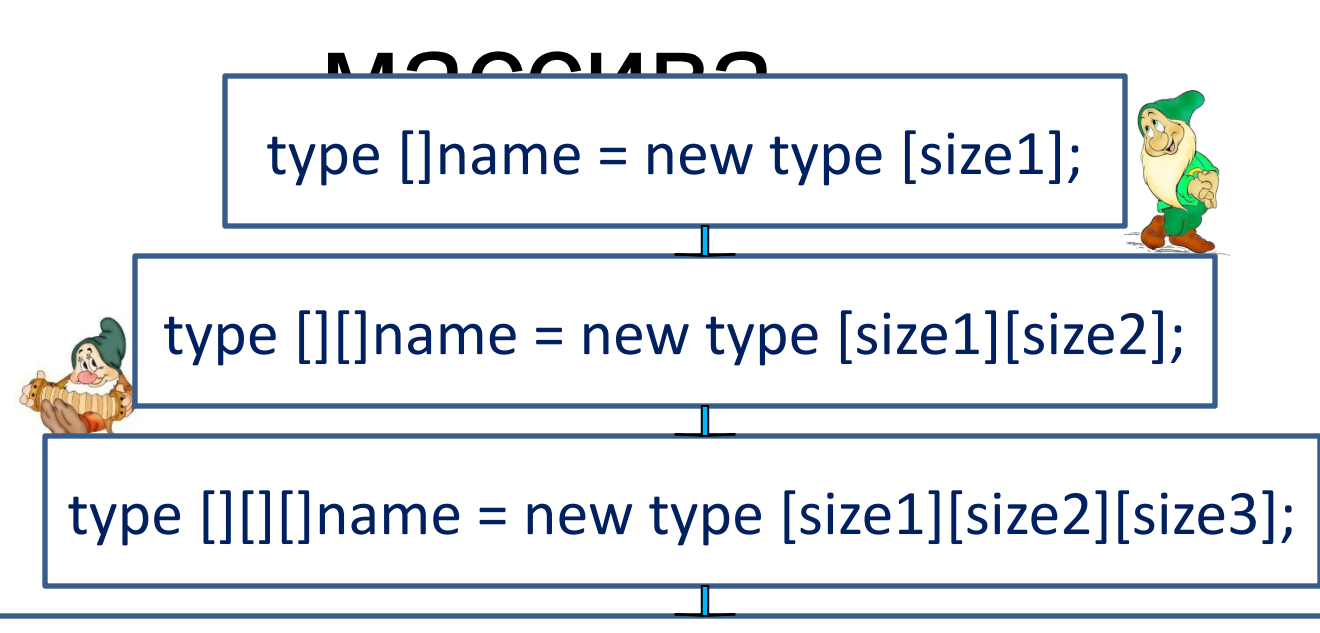

type  $[][][]$ ]name = new type [size1][size2][size3] [size4];

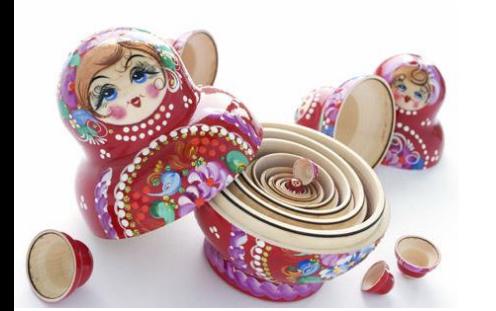

type  $[]...[]$ name = new type  $[size1]...[sizeN]$ ;

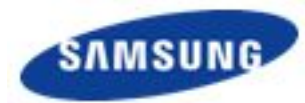

#### **ШКОЛА SAMSUNG**

### Определение массива

```
short [[][][]v = {
{{4, 7, -3},{ -7, 4},{8, 5, 8, 4}},
                    \{\{6\},\{8, 7\}\}\};
```

```
int [[][]s = new int [3][2];
    for(int r = 0; r<s.length; r++){
    System.out.println();
    for (int y = 0; y < s[r]. length; y++){
    s[r][y] = (int)(Math.random() * 100);System.out.print(s[r][y]+"\t");}
    }
```
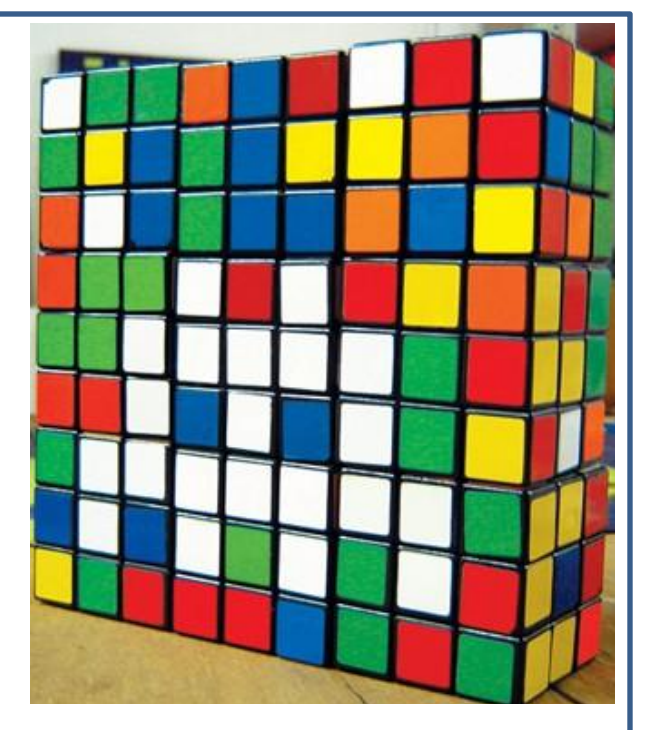

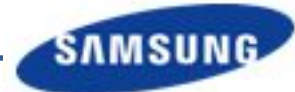

#### **IT ШКОЛА SAMSUNG**

### Задание

Объявите следующие массивы и напишите методы их заполнения:

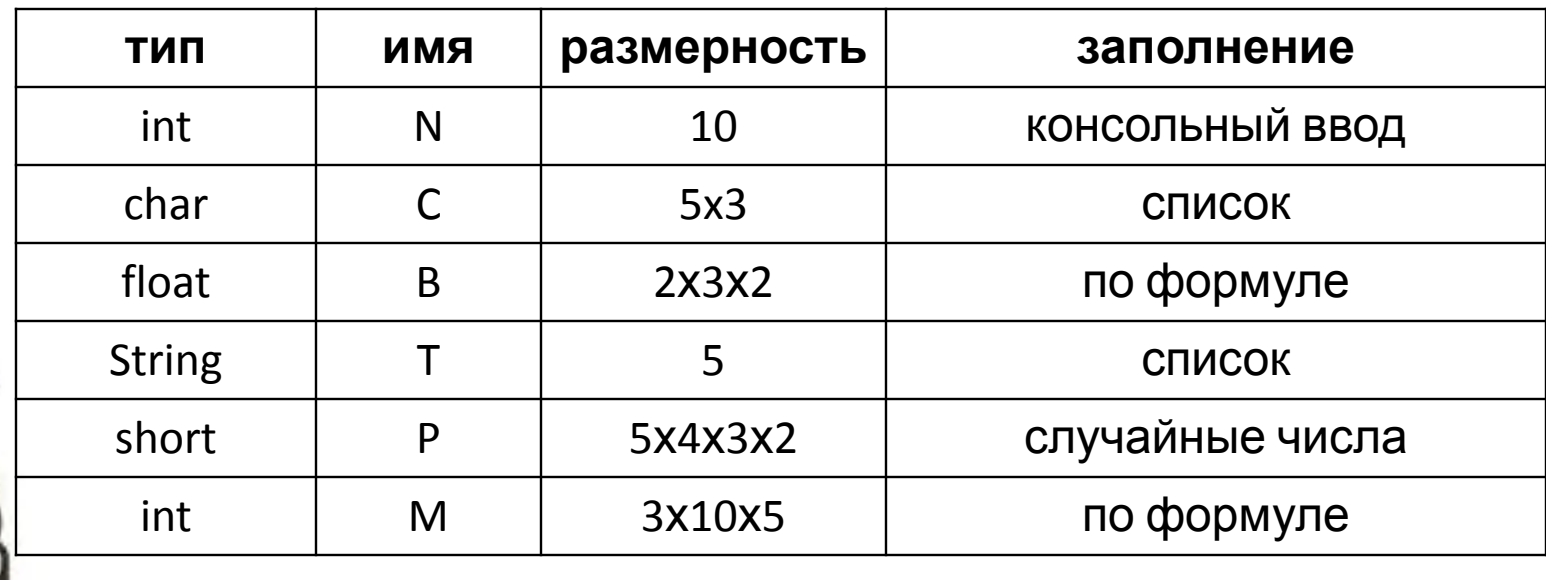

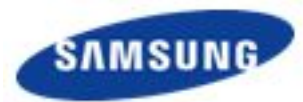

#### **IT ШКОЛА SAMSUNG**

## Работа с элементами массива

Индексация начинается с 0

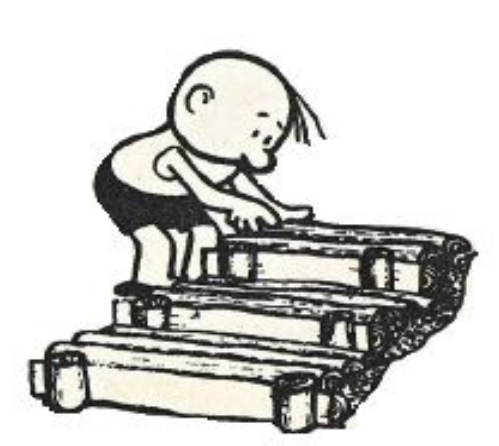

Обращение к элементу по индексам: int []V; V[5]

char [][][]t; t[2][1][0]

Перебор элементов – вложенные

циклы

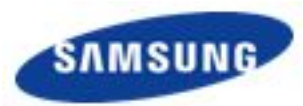

#### **ШКОЛА SAMSUNG**

# Обработка массива

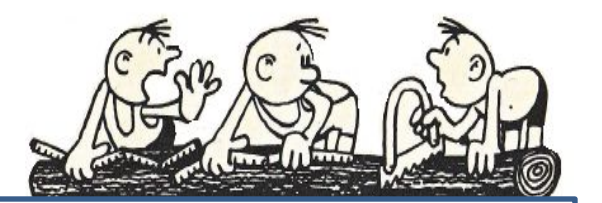

#### •Копирование массива

- •Нахождение суммы, произведения всех элементов или
- элементов определенного слоя (строки, столбца)
- •Нахождение наибольшего (наименьшего) элемента и его
- индексов
- •Обмен местами элементов (строк, столбцов, слоев) массива
- •Упорядочивание элементов массива

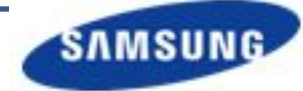

### **ILIKOЛA SAMSUNG**

### **Для массивов, созданных в задании на слайде 4**  Задание

- **напишите функции, реализующие следующие действия:**
- 1. В массиве N найдите наибольший элемент.
- 2. В массиве С выведите на экран строку, содержащую знак '\$'. Если такого знака в массиве нет, то вывести строку "No character".
- 3. В массиве B найдите наибольший из наименьших элементов каждого слоя.
- 4. В массиве Т выведите первый и последний элементы.
	- 5. В массиве Р найдите сумму отрицательных элементов.
		- В массив N скопируйте столбец с наименьцимм элементом массива М.